## **Public Support - Support Request #8980**

# **Missing features of adtf\_datexporter required in ADTF 3.x context**

2019-11-13 14:44 - hidden

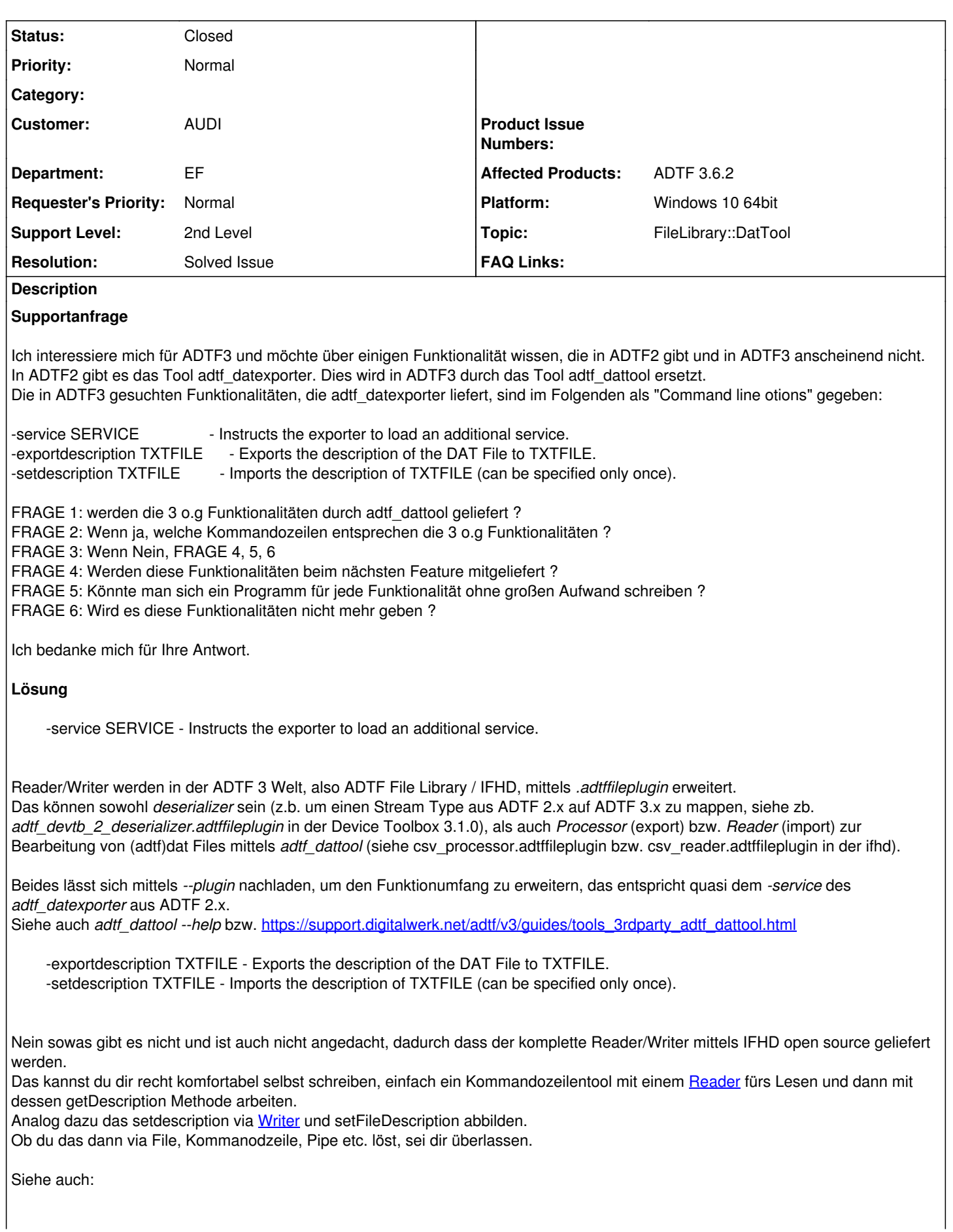

- getDescription wird in [File Access](https://support.digitalwerk.net/adtf_libraries/adtf-file-library/v0/html/a02069.html) verwendet  $\bullet$
- setFileDescription wird im Example [CAN Writer](https://support.digitalwerk.net/adtf_libraries/adtf-file-library/v0/html/a02066.html) verwendet

## **Related issues:**

Related to Public Support - Support Request #9018: Could not compile example ... **Closed** 

#### **History**

#### **#1 - 2019-11-14 08:28 - hidden**

- *Status changed from New to In Progress*
- *Topic set to FileLibrary::DatTool*

#### **#2 - 2019-11-14 13:40 - hidden**

*- Status changed from In Progress to Customer Feedback Required*

Hallo Steve,

-service SERVICE - Instructs the exporter to load an additional service.

Reader/Writer werden in der ADTF 3 Welt, also ADTF File Library / IFHD, mittels *.adtffileplugin* erweitert. Das können sowohl *deserializer* sein (z.b. um einen Stream Type aus ADTF 2.x auf ADTF 3.x zu mappen, siehe zb. *adtf\_devtb\_2\_deserializer.adtffileplugin* in der Device Toolbox 3.1.0), als auch *Processor* (export) bzw. *Reader* (import) zur Bearbeitung von (adtf)dat Files mittels *adtf\_dattool* (siehe csv\_processor.adtffileplugin bzw. csv\_reader.adtffileplugin in der ifhd).

Beides lässt sich mittels *--plugin* nachladen, um den Funktionumfang zu erweitern, das entspricht quasi dem *-service* des *adtf\_datexporter* aus ADTF 2.x.

Siehe auch *adtf\_dattool --help* bzw. [https://support.digitalwerk.net/adtf/v3/guides/tools\\_3rdparty\\_adtf\\_dattool.html](https://support.digitalwerk.net/adtf/v3/guides/tools_3rdparty_adtf_dattool.html)

-exportdescription TXTFILE - Exports the description of the DAT File to TXTFILE. -setdescription TXTFILE - Imports the description of TXTFILE (can be specified only once).

Nein sowas gibt es nicht und ist auch nicht angedacht, dadurch dass der komplette Reader/Writer mittels IFHD open source geliefert werden. Das kannst du dir recht komfortabel selbst schreiben, einfach ein Kommandozeilentool mit einem [Reader](https://support.digitalwerk.net/adtf_libraries/adtf-file-library/v0/html/a01579.html) fürs Lesen und dann mit dessen getDescription Methode arbeiten.

Analog dazu das setdescription via [Writer](https://support.digitalwerk.net/adtf_libraries/adtf-file-library/v0/html/a01615.html) und setFileDescription abbilden.

Ob du das dann via File, Kommanodzeile, Pipe etc. löst, sei dir überlassen.

Siehe auch:

- **•** getDescription wird in [File Access](https://support.digitalwerk.net/adtf_libraries/adtf-file-library/v0/html/a02069.html) verwendet
- setFileDescription wird im Example [CAN Writer](https://support.digitalwerk.net/adtf_libraries/adtf-file-library/v0/html/a02066.html) verwendet

Hilft dir das weiter ?

#### **#3 - 2019-11-14 14:00 - hidden**

Hallo Florian,

Danke für deine hilfreiche Antwort.

Viele Grüße **Steve** 

### **#4 - 2019-11-14 18:38 - hidden**

*- File Ausgabe.PNG added*

*- File Fehler.PNG added*

Hallo,

ich habe einen traurigen Fehler, wenn ich Ihr Beispiel beim Filter in der Doku führe

ich habe versucht, das Beispiel in der ADTF3-Doku auszuprobieren. Es geht darum, einen Filter in ADTF3 zu implementieren. Hier der Link zu dem Beispiel: [https://support.digitalwerk.net/adtf/v3/guides/sdk\\_filter\\_mechanics.html](https://support.digitalwerk.net/adtf/v3/guides/sdk_filter_mechanics.html)

Leider kriege ich beim Kompilieren in Visual Studio einen Linken-Fehler(LNK2019). Ich habe einfach alles gemacht, wie es in der Doku geschrieben. Ach so, Ihr Beispiel in der Doku geht nicht.

Ich habe unten die Fehlermeldung und die Code-Ausgabe angehängt.

#### **#5 - 2019-11-15 12:11 - hidden**

*- Related to Support Request #9018: Could not compile example snippets from ADTF 3 Guides added*

#### **#6 - 2019-11-15 12:14 - hidden**

- *Project changed from 11 to Public Support*
- *Subject changed from Porting to ADTF3 to Missing features of adtf\_datexporter required in ADTF 3.x context*
- *Description updated*
- *Status changed from Customer Feedback Required to To Be Closed*
- *Private changed from Yes to No*
- *Resolution set to Solved Issue*

Hallo Steve,

ich habe einen traurigen Fehler, wenn ich Ihr Beispiel beim Filter in der Doku führe

ich habe versucht, das Beispiel in der ADTF3-Doku auszuprobieren. Es geht darum, einen Filter in ADTF3 zu implementieren. Hier der Link zu dem Beispiel: [https://support.digitalwerk.net/adtf/v3/guides/sdk\\_filter\\_mechanics.html](https://support.digitalwerk.net/adtf/v3/guides/sdk_filter_mechanics.html)

Leider kriege ich beim Kompilieren in Visual Studio einen Linken-Fehler(LNK2019). Ich habe einfach alles gemacht, wie es in der Doku geschrieben.

Ach so, Ihr Beispiel in der Doku geht nicht.

Ich habe unten die Fehlermeldung und die Code-Ausgabe angehängt.

Du hast ja korrekterweise ein neues Ticket gemacht ([#9018\)](https://support.digitalwerk.net/issues/9018), das werden wir uns darin anschauen, thematisch passt es hierzu nicht (mehr), damit können wir zumindest das Thema abschließen.

#### **#7 - 2020-07-07 12:45 - hidden**

*- Status changed from To Be Closed to Closed*

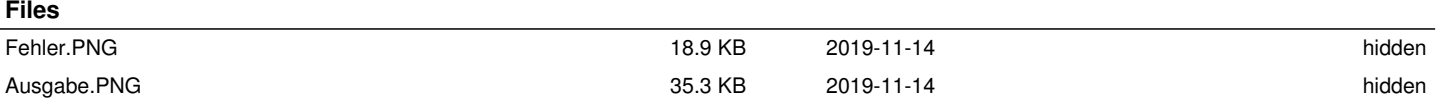